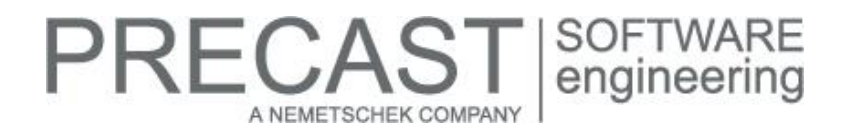

# **Service Release for PLANBAR 2016-1-3**

You can only use this version if you have installed one of the following versions:

- DVD number 04-02-04-16-FTW (PLANBAR 2016-1-2 Release)
- DVD number 03-02-02-16-FTW (PLANBAR 2016-1-1 Release) and the PLANBAR 2016-1-2 Hotfix
- DVD number 02-02-11-15-FTW (PLANBAR 2016-1 Release) and the PLANBAR 2016-1-1 and PLANBAR 2016-1-2 Hotfixes

Possible initial versions: PLANBAR 2016-1-2 Release

# **How to download the installation file:**

<http://precast-software.com/service/download.php> > Software > PLANBAR 2016-1-3 Service Release Download file: PLANBAR-Update\_2016-1-3.zip

# **How to install:**

- 1. We recommend backing up the data before you start installing.
- 2. Check that your computer is running PLANBAR 2016-1-2.
- 3. Exit PLANBAR 2016-1-2 and start the PLANBAR-Update\_2016-1-3.exe file.
- Do this for every computer running PLANBAR 2016-1-2.
- 4. Follow the instructions displayed on screen.

If you want to update an older Allplan Precast version or PLANBAR version, please contact Technical Support.

### **Where to turn for support:**

Our Technical Support answers your questions about installing and updating: Tel.: +43 662 423377; fax: +43 662 854111 610; email: support@precast-software.com Hotline service hours: Monday to Thursday from 8 am to 12 noon and from 1 pm to 4 pm; Friday from 8 am to 12 noon

This service release includes the following features:

#### **Precast slab:**

You can use lattice girders with the "End" option selected for "Position" in the "Symbol" area in "Catalogs | General | Lattice Girder Catalog | Display".

# **Structural precast element, i-Part:**

We improved the label position for inclined structural precast elements, iParts.

# **Secondary reinforcement (bar reinforcement, mesh reinforcement):**

PLANBAR always reads bending pin diameters of secondary reinforcement from the file associated with the applicable standard. This file (BendingRolleDiameter.txt) is in the /etc folder of Allplan.

# **Production planning, invoicing:**

ADS interfaces (ADS interface KSTP slab/wall and xml-ADS interface) used to list diameters of bent bars using separate marks (for example, d8 bent, xxx kg). Apart from listing diameters separately as usual, you can now list diameters of bent bars together with diameters of straight bars.

You can now configure "bent" bars (default bending shapes such as BF04, BF05 and so on), stirrups and freely bent bars separately. To do this, select the new check boxes in "Schedule defaults | ADS interface | KST and ADS-xml interface". **NOTE:** As there is no validation function in the schedule configurations, the two new check boxes remain inactive after the update. Consequently, the schedules output bent bars separately as usual. As soon as you open the configuration, change something and then save the configuration, the current settings of the two new check boxes will be saved, too. So when you make changes in the schedule defaults, do not forget to check the settings of the check boxes.

A NEMETSCHEK COMPANY

The "ETPGLage[ETP" and "ETPLage[ELEMENT][ETP]" variables available on the BFT menu are now also available in the list generator in PLANBAR. You can use these variables to define how a fixture lies in a precast element. The variables can have the following values:

- $\bullet$  0 = in no layer
- $1 =$  in visible leaf only
- $2 =$  in invisible leaf only
- $3 =$  in both leafs

**NOTE:** You can use these variables only with sandwich walls, thermal walls and double walls. These are the only walls that have several layers.

So that the list generator analyzes the correct drawing file name, it is now the current drawing file that loads the list generator and not the drawing file listed first.

We improved the internal Unitechnik drivers in various ways:

- When creating data, the "internal" Unitechnik drivers check all file names to find out whether they exist several times. If this is so, the driver renames the file and displays a warning with the element. **NOTE:** When using identical mark numbers, make sure the file name is unique!
- In addition, you can use the following new variables for creating file names: AddTxt = additional text for mark,  $E$ leUniqueID = element ID, EleAddID = additional ID for element and StSeq = sequence number for stack.

Earlier versions included Schoeck Isokörbe created with "Place SCHOECK Fixture" in the "Products, Manufacturers | SCHOECK" module based on the fixture's main part in precast lists (for example, invoicing and so on). The main part is the part that is linked with the precast element and that represents the whole Isokorb (indicated by a triangle in construction line format). Isokörbe were then listed by piece.

As an alternative, you can now analyze Isokörbe per meter based on the Styrofoam object. To do this, open "Catalogs | General | Fixture Catalog | Logging" and go to the "Logging" area. Set the "to" parameter to "formula" and enter the following for the "Logging formula":  $K$  (= max. edge length  $[m]$ ).

**NOTE:** If this identifier has not yet been saved to the TIM database, TIM uses the main part as usual. Consequently, Isokörbe are listed by piece as usual. If you want to change this, you need to reimport the drawing file to TIM.

You can find a new option in "Catalogs | General | Fixture Catalog | Reinforcement". Using this new option, you can define whether you want to cut reinforcement for symbol fixtures using the "circumscribed rectangle" or the "exact 3D object". The default setting is "circumscribed rectangle". In earlier versions, only this setting was available.

# **RECAST** SOFTWARE A NEMETSCHEK COMPAN

# **Hotfix for TIM 2016-1-3**

Version: 2016.1.3.514915435 25.04.2016 – 18:08:14 © Precast Software Engineering GmbH

You can only use this version if you have installed one of the following versions:

- DVD number 04-02-04-16-FTW (TIM 2016-1-2)
- DVD number 03-02-02-16-FTW (TIM 2016-1-1)
- DVD number 02-02-11-15-FTW (TIM 2016-1)

Possible initial versions: TIM 2016-1-2 or TIM 2016-1-1 or TIM 2016-1.

# **How to download the installation file:**

<http://precast-software.com/service/download.php> > Software > TIM 2016-1-3 Download file: TIM-Update\_2016-1-3.zip

# **How to install:**

- 1. We recommend backing up the data before you start installing.
- 2. Check that your computer is running TIM 2016-1-2 or TIM 2016-1-1 or TIM 2016-2.
- 3. Exit TIM 2016-1-2 or TIM 2016-1-1 or TIM 2016-1 and start the TIM2016.exe file. Do this for every computer running TIM 2016-1-2 or TIM 2016-1-1 or TIM 2016-1.
- 4. Follow the instructions displayed on screen.

If you want to update an older TIM version, please contact Technical Support.

**NOTE:** IntegrationService requires three new parameters in the configuration file!

By installing the update, you do not automatically add these values to the configuration file.

 <add key="HostTimUsername" value="timUsername"/> <add key="HostTimPassword" value="encryptedPassword"/> <add key="HostTimTrustedConnection" value="true"/>

# **Where to turn for support:**

Our Technical Support answers your questions about installing and updating: Tel.: +43 662 423377; fax: +43 662 854111 610; email: support@precast-software.com Hotline service hours: Monday to Thursday from 8 am to 12 noon and from 1 pm to 4 pm; Friday from 8 am to 12 noon

This hotfix includes the following features:

# **General:**

We improved and increased the performance and stability of the program.

We introduced a new login system: there is only one database user for all TIM users. You can define a second database user with advanced rights for maintenance work. This increases maintainability and security.

We improved the process of exporting and importing projects: you can now export and reimport very large projects quickly and easily.

# **mTIM:**

The mobile solution for TIM now provides building graphics. Consequently, you can graphically display building data and status information on all mobile devices supported.